УДК 621.865.8

О.Н. Крахмалев, Д.И. Петрешин

## **МОДЕЛИРОВАНИЕ ДВИЖЕНИЯ ПРОМЫШЛЕННЫХ РОБОТОВ В ПРОГРАММНОМ КОМПЛЕКСЕ «УНИВЕРСАЛЬНЫЙ МЕХАНИЗМ» НА ОСНОВЕ 3D**-**МОДЕЛЕЙ**

Рассмотрено построение динамических моделей манипуляционных промышленных роботов в программном комплексе «Универсальный механизм» (UM) на основе 3D-моделей этих роботов, разработанных в специализированных CAD-системах.

Ключевые слова: промышленные роботы, динамические модели, 3D-модели, CAD-системы.

Манипуляционные промышленные роботы представляют собой сложные пространственные механические системы (машины), имеющие пять или шесть степеней свободы, а иногда и больше. Уже только поэтому моделирование движения промышленных роботов даже в кинематической постановке является сложной математической задачей. Если от кинематического моделирования движения (анимации) попробовать перейти к динамическому моделированию, отражающему реальное поведение объекта моделирования, аналитическое построение математической модели такого сложного объекта, как промышленный робот, станет практически невозможным [1–4]. Поэтому для моделирования сложных механических систем используют специальные компьютерные системы автоматизированного проектирования (САПР), так называемые CAD-системы (computer-aided design).

Для создания 3D-модели промышленного робота может быть использована CADсистема КОМПАС-3D. Данная CAD-система обладает всем необходимым инструментальным арсеналом для построения сложных 3D-моделей, включая создание сборок. Именно сборка 3D-модели промышленного робота потребуется для построения его динамической модели. Сборка 3D-модели промышленного робота выполняется из заранее разработанных деталей и других сборок. Основными составляющими, определяющими функциональное назначение промышленного робота, являются звенья, представляющие кинематически жестко связанные между собой детали и подсборки.

Как уже было отмечено, данная CAD-система обладает всем необходимым для построения сборок 3D-моделей и с её помощью может быть разработана 3D-модель промышленного робота. Однако в нашем случае воспользуемся готовой 3D-моделью промышленного робота KR5, доступной на официальном сайте производителя таких роботов – компании «KUKA Robotics». 3D-модель этого промышленного робота, представленную на сайте в формате step, загрузим в КОМПАС-3D V12. При этом файл модели преобразуется в формат данной CAD-системы. Преобразованная модель будет представлять собой единую 3D-деталь, состоящую из отдельных тел. Выделив тела, составляющие звенья промышленного робота, сохраним их в отдельных файлах с расширением m3d. В названии этих файлов удобно использовать нумерацию. Так, деталь, соответствующую второму звену промышленного робота, удобно назвать, например, Z2.m3d. На рис. 1–3 представлены изображения нулевого звена, являющегося неподвижным основанием промышленного робота KR5, и его третьего звена, осуществляющего вращательные движения в вертикальной плоскости. Далее из деталей, соответствующих звеньям промышленного робота, выполняется сборка 3D-модели всего промышленного робота и формируется файл сборки, например KR5. a3d (рис. 4).

Помимо геометрических изображений в файлах деталей и сборок CAD-система сохраняет информацию о так называемых массово-центровочных характеристиках 3Dмодели. Эти характеристики содержат значения плотности материала, из которого изготовлены детали, их массы и координаты центра масс.

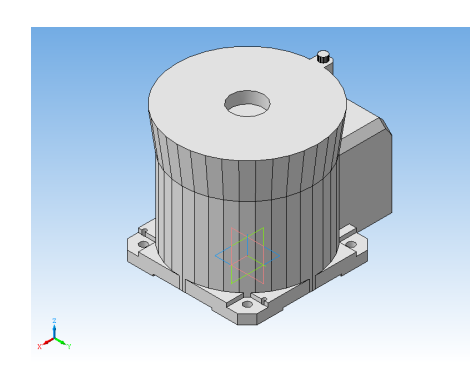

Рис. 1. 3D-изображение детали «Стойка» Рис. 2. Проекция детали «Стойка»

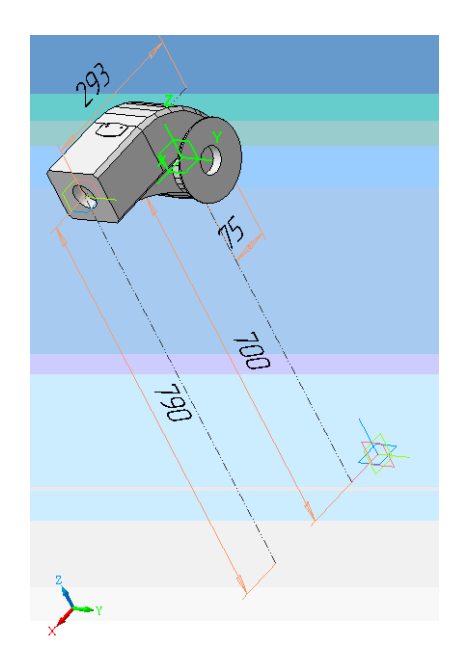

Рис. 3. 3D-изображение третьего звена Рис. 4. 3D-модель

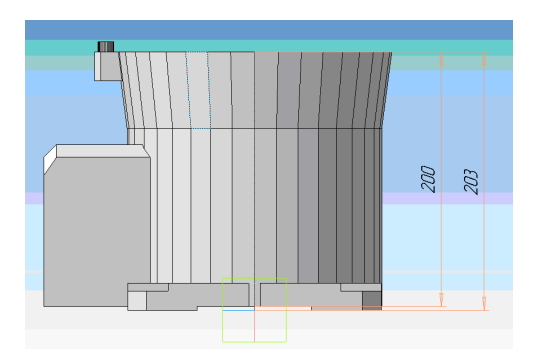

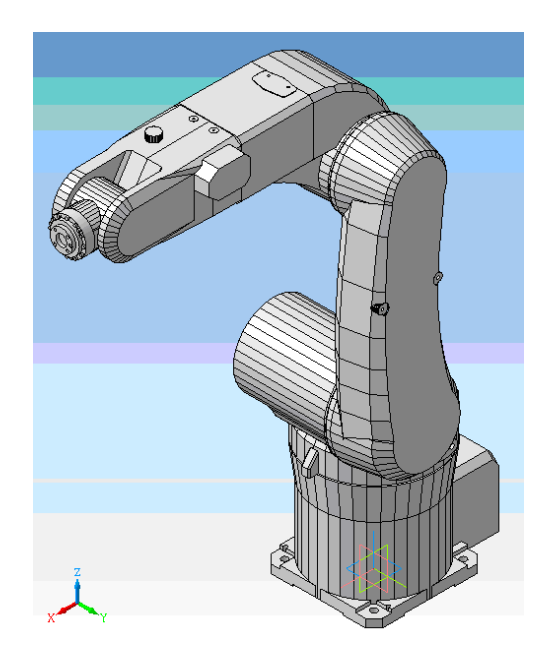

промышленного робота KR5

Для построения динамической модели промышленного робота используем программный комплекс «Универсальный механизм» (http://www.umlab.ru/). Нужно запустить программу UM Input, которая содержит необходимый инструментарий для создания динамических моделей сложных механических систем. Для переноса 3D-модели промышленного робота в программу UM Input следует использовать команды меню этой программы: «Инструменты» → «Импорт из CAD» → «КОМПАС-3D». Особенность реализации импорта данных требует, чтобы соответствующая CAD-система была инсталлирована на одном компьютере с UM. При выполнении команды импорта данных UM проверяет, активно ли приложение соответствующей CAD-системы, в данном случае КОМПАС-3D, и если не активно, запускает это приложение и загружает выбранную сборку. При этом конвертируются графические образы и массово-центровочные характеристики каждой детали, входящей в сборку 3D-модели. После конвертации создаётся новый UM-объект. Рассмотрим создание динамической модели промышленного робота в UM.

Созданный при конвертации UM-объект будет содержать составляющие его тела, соответствующие деталям исходной сборки. Для создания динамической модели тела в UM-объекте необходимо связать между собой шарнирами. При построении динамической модели промышленного робота звенья (тела объекта) манипуляционной системы этого робота последовательно свяжем между собой вращательными шарнирами. При конверта-

ции 3D-модели промышленного робота KR5 создаётся объект, состоящий из семи тел, – по числу деталей Z0–Z6, соответствующих звеньям робота. Для введения в объект шарниров используем команды меню программы UM Input: «Добавить»  $\rightarrow$  «Шарниры»  $\rightarrow$ «Вращательный». Исключение составит тело Z0 – стойка. Это тело свяжем с неподвижным основанием шарниром с нулевой степенью свободы. Данный шарнир вводится набором команд меню: «Добавить» → «Шарниры» → «6 ст. свободы». При создании любого шарнира необходимо указать два тела (тело 1 и тело 2), связываемые этим шарниром. Для первого введенного шарнира тело 1 – Base0, а тело 2 – Z0, при этом создаётся шарнир jBase0 –>Z0. В этом шарнире необходимо отключить все поступательные и вращательные степени свободы, образовав тем самым неподвижное соединение. Первое звено Z1 свяжем со стойкой Z0 вращательным шарниром jZ1 (рис. 5). Второе звено Z2 свяжем с первым звеном Z1 аналогичным шарниром jZ2 (рис. 6). Остальные звенья соединяются последовательно аналогичным образом.

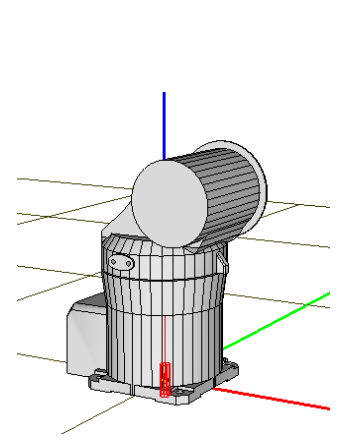

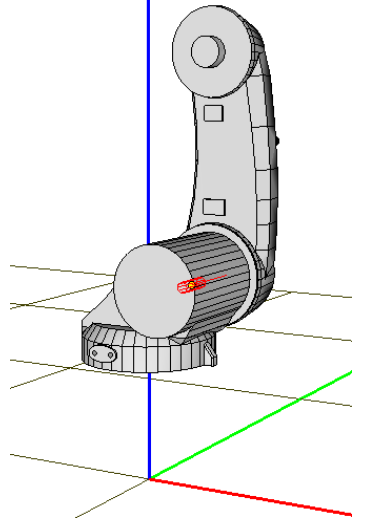

Рис. 5. Вращательный шарнир jZ1 Рис. 6. Вращательный шарнир jZ2

При создании динамической модели промышленного робота KR5 было сделано отступление от реальной конструкции этого робота, которая имеет пять степеней свободы. Четвёртое звено в созданной динамической модели соединено с третьим звеном вращательным шарниром, а в конструкции реального робота KR5 оно является конструктивным удлинением третьего звена, жёстко связанным с ним. Таким образом, созданная динамическая модель имеет шесть степеней свободы, однако эта избыточность не помешает моделировать движение реального робота (прототипа).

Следующим шагом формирования динамической модели промышленного робота в форме UM-объекта является создание силовых элементов. Раздел меню «Добавить» программы UM Input содержит перечень реализованных в ней силовых элементов: «Биполярные силы», «Скалярные моменты», «Линейные силы», «Контактные силы», «Т-силы», «Специальные силы». Выбор необходимых силовых элементов зависит от постановки конкретной прикладной задачи. В данном случае, для упрощения изложения, из внешних сил, действующих на манипуляционную систему моделируемого промышленного робота, учитываться будут только силы тяжести, поэтому специальные силовые элементы вводиться не будут.

Для моделирования движения промышленного робота KR5 на основе разработанной динамической модели воспользуемся реализованной в программе UM Input возможностью задания функции времени для шарнирной координаты. В программе предусмотрено задание нескольких типов таких функций: «Выражение», «Функция», «Расписание», «Файл»,

«Кривая». Выберем возможность задать функцию времени выражением. Для каждого шарнира зададим выражение *wit*, где *w<sup>i</sup>* (*i*=1…6) – переменные, инициализируемые в специальном окне программы, имеющие смысл относительной угловой скорости между соответствующими звеньями (телами) в данном шарнире. Так, для первого шарнира jZ1 выражение будет иметь вид w1t. Значение переменной w1 необходимо задать в специальном окне, открывающемся после завершения ввода выражения функции времени. Для обеспечения соответствия созданной динамической модели реальному прототипу, имеющему в отличие от модели пять степеней свободы, а не шесть, для четвёртого шарнира jZ4 необходимо задать значение переменной w4=0.

После завершения формирования UM-объекта его динамическая модель сохраняется в файле input.dat, который необходимо поместить в специальную папку (каталог) с именем объекта, например /KR5. Моделирование движения исследуемого объекта осуществляется в программе UM Simulation, которая может быть запущена непосредственно из программы UM Input. В программе UM Simulation реализован большой набор инструментов для проведения анализа движения исследуемого объекта. Например, можно вывести на рабочий стол компьютера анимационное окно, в котором будет отражена анимация движения исследуемого объекта, а также графическое окно, для построения графиков переменных, созданных исследователем. Переменные могут быть созданы мастером переменных через меню программы: «Инструменты» → «Мастер переменных».

В качестве переменных рассмотрим реакции (моменты) jRMm(jZ1), jRMm(jZ2) и  $jRMm(jZ3)$ , возникающие в шарнирах  $jZ1 - jZ3$  при выполнении движения по заданным функциям времени, а также проекции скорости v:x(Z6), v:y(Z6) и v:z(Z6) характерной точки шестого звена (тело Z6) в базовой (неподвижной) системе координат.

Запустим программу на выполнение, задав время интегрирования равным 16 с. Результаты моделирования представлены на рис. 7 и 8.

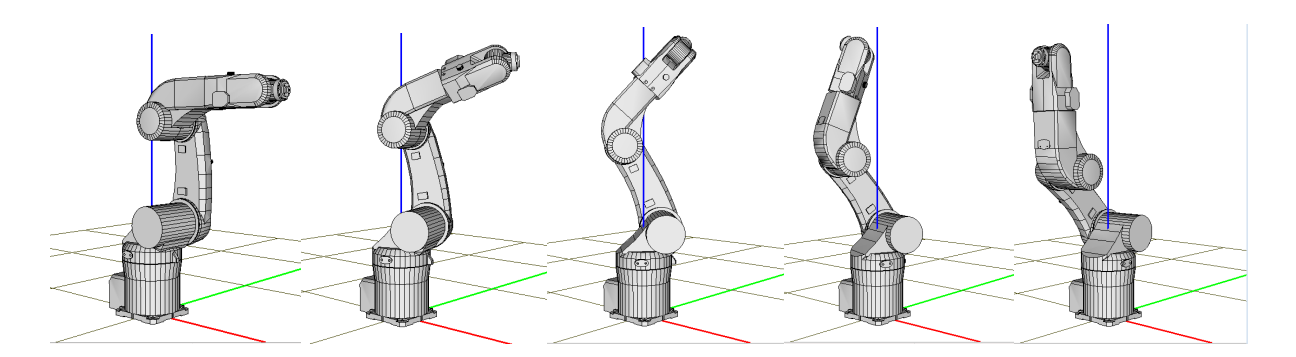

Рис. 7. Анимация движения 3D-модели промышленного робота KR5

В данном примере рассмотрено решение обратной задачи динамики для динамической модели манипуляционной системы промышленного робота KR5. Задача состоит в определении обобщённых сил, в данном случае шарнирных моментов, по обобщённым координатам, скоростям и ускорениям, заданным функциями времени для каждого из шарниров динамической модели. Аналогично может быть рассмотрено решение прямой задачи динамики. Для этого вместо использованных функций времени для каждого шарнира должны быть заданы шарнирные моменты. Такая возможность в программе UM Input имеется.

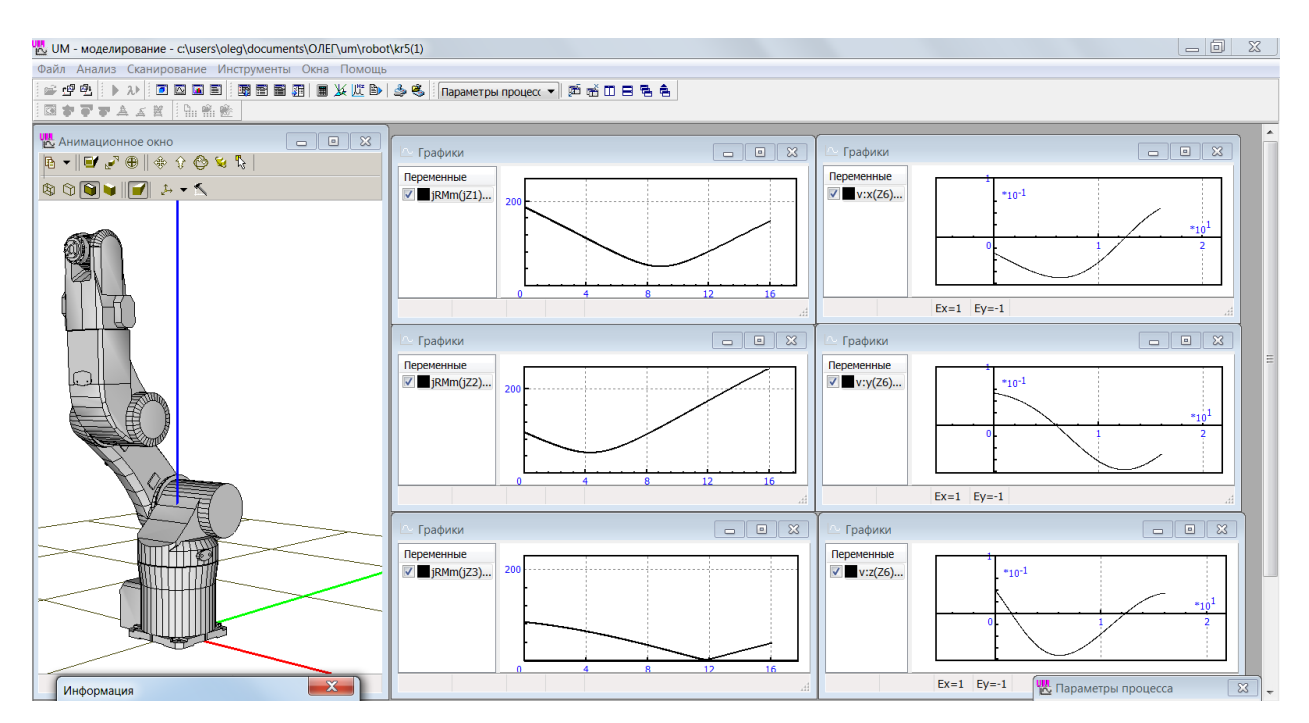

Рис. 8. Результаты моделирования промышленного робота KR5

Возможности программного комплекса «Универсальный механизм» позволяют помимо решения задач кинематики и динамики создавать системы управления, реализующие кинематические и динамические законы управления для создаваемых динамических моделей. Также возможно совместное моделирование нескольких объектов, что позволяет создавать динамические модели, например, для робототехнологических комплексов, включающих несколько промышленных роботов и обслуживаемое ими технологическое и вспомогательное оборудование (станки, лотки, конвейеры и т.д.). Кроме того, имеется возможность моделирования рабочих процессов, связанных с обработкой материалов, и обеспечения заданных параметров качества поверхностного слоя деталей [5–10].

## СПИСОК ЛИТЕРАТУРЫ

- 1. Крахмалев, О.Н. Математическое моделирование динамики манипуляционных систем промышленных роботов и кранов-манипуляторов: монография / О.Н. Крахмалев. – Брянск: БГТУ, 2012. –200 с.
- 2. Крахмалев, О.Н. Моделирование обобщенных сил, действующих на звенья манипуляционных систем / О.Н. Крахмалев, А.П. Болдырев // Вестн. Брян. гос. техн. ун-та. – 2011. –№1. –С.115–121.
- 3. Крахмалев, О.Н. Методика анализа влияния сил инерции на динамику манипуляционных роботов / О.Н. Крахмалев // Теория механизмов и машин. – 2012. – №20. –Т. 10. – С. 41–53.
- 4. Крахмалев, О.Н. Оптимизация законов движения при моделировании динамики манипуляционных роботов / О.Н. Крахмалев, Д.М. Медведев, Д.И. Петрешин // Вестн. Брян. гос. техн. ун-та. – 2014. – №1. –С.27–30.
- 5. Федонин, О.Н. Научное обоснование выбора режимов обработки при поверхностном пластическом деформировании / О.Н. Федонин, С.В. Степошина // Вестн. Брян. гос. техн. ун-та. – 2011. – №1. – С. 4–8.
- 6. Федонин, О.Н. Учет погрешностей системы управления в балансе точности токарного станка с ЧПУ / О.Н. Федонин, Д.И. Петрешин, А.В. Хандожко, А.В. Агеенко // Вестн. Брян. гос. техн. ун-та. – 2013. –  $N<sub>23</sub> - C.55 - 57.$
- 7. Финатов, Д.Н. Механосборочный робототехнологический комплекс / Д.Н. Финатов, Д.И. Петрешин, Г.В. Горячев // Обработка металлов: технология, оборудование, инструменты. – 2003. – №1. –С. 4–6.
- 8. Петрешин, Д.И. Расширение функциональных возможностей металлорежущих станков с ЧПУ путем организации связи между ПЭВМ и УЧПУ при построении адаптивной системы управления / Д.И. Петрешин, О.Н. Федонин, В.П. Федоров, А.В. Хандожко, В.А. Хандожко // Вестн. Брян. гос. техн. унта. – 2011. – $N_24$ . – $C.4-9$ .
- 9. Петрешин, Д.И. Применение лазерного оптического датчика для измерения высотных параметров шероховатости поверхности деталей машин в самообучающейся адаптивной технологической системе / Д.И. Петрешин // Контроль. Диагностика. – 2009. – №11. – С. 53–57.
- 10. Суслов, А.Г. Определение закона управления для адаптивной технологической системы при обеспечении заданных параметров качества поверхностного слоя деталей машин при механической обработке / А.Г. Суслов, Д.И. Петрешин // СТИН. – 2010. – №1. – С. 30–36.

Материал поступил в редколлегию 21.07.14.